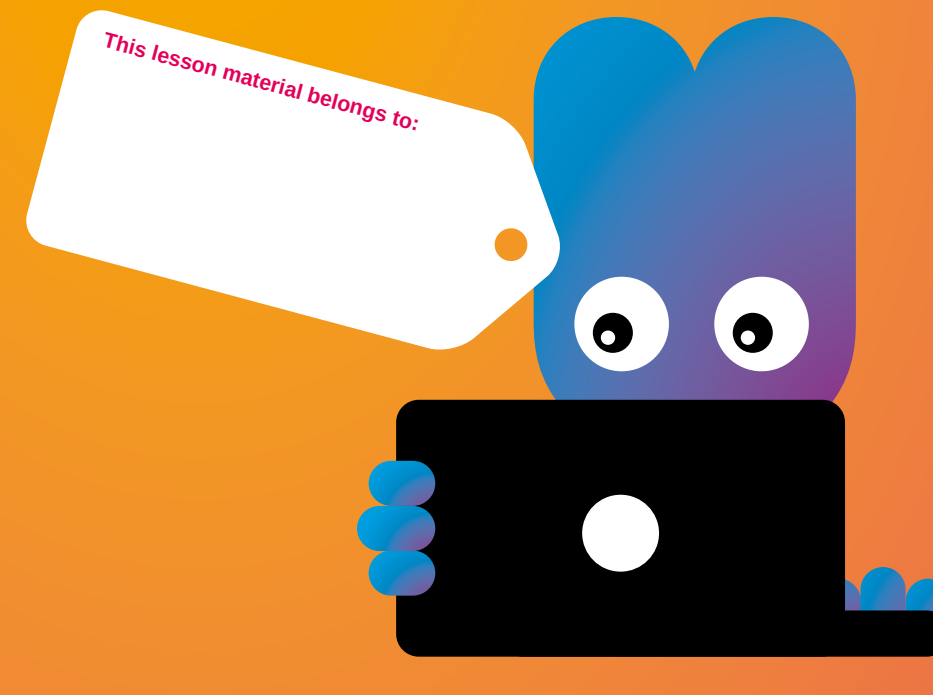

# **Workshop Get more out of the digital board**  WITH PROWISE **Presenter**

**Teachers and pupils can prepare their own classes/presentations for the digital board.**

# **Motivation**

The digital board has been massively embraced in the educational field. Often though, it is still being used as a blackboard with multimedia possibilities, to show the occasional video, an animation and to write something down. To get more out of the digital board, you can use Prowise Presenter. With Prowise, you can make an interactive class for any type of digital board.

#### **Goal**

Make teachers and pupils familiar with:

• The Prowise Presenter software, and let them make a class or presentation themselves that includes all the taught functionalities such as, writing, making shapes, backgrounds, images and adding interactive tools.

• Various tools such as Prowise Annotate that you can use to write over web pages or select parts that you can place directly in your presentation.

• The interactive possibilities of Pro Connect. With this, you can connect your own laptop to the story on the digital board, for instance to answer the questions on the board or play games with your classmates.

## **Target group**

Pupils aged 10 and older and teachers

## **Materials**

Digital board, computers, Prowise account at www.prowise.com (free version), printed Prowise manual from http://downloads.prowise.com/Handleiding Prowise Presenter 3.9.pdf

# **Tips:**

- **• On the Prowise website you will find several tutorial videos under 'Discover and Learn'.**
- **• Try to make an interactive talk-image. You will find a tutorial here: http://www.youtube.com/watch?v=EyKVktllcu4**
- **• Prowise Annotate allows you to write over opened files and webpages. Watch the video where Prowise Annotate is explained: http://prowise.com/nl/presenter/ontdek-en-leer/?Annotate**
- **• Save your sources: When working with a digital board, it is convenient to have your own sources to hand. That way you will loose less time searching for the right tools. Websites to help you organise and share your sources are yurls.net and symbaloo.nl. Everyone can make and publish his own yurls page or Symbaloo page here, so that others can use them as well.**
- **• Instruction tools: The following links refer you to websites with good tools that can come in handy while you are working on your presentation. Some of these websites are not free, but they have a free trial period.**
- **> www.schoolbordportaal.nl**
- **> www.bordwerk.nl**
- **Wizteach**
- **Classtools**
- **> www.teacherled.com**
- **> http://www.topmarks.co.uk/**
- **> http://www.triptico.co.uk/**

What is your subject?

What sub-subjects are you going to discuss?

#### What search engines are you going to use?

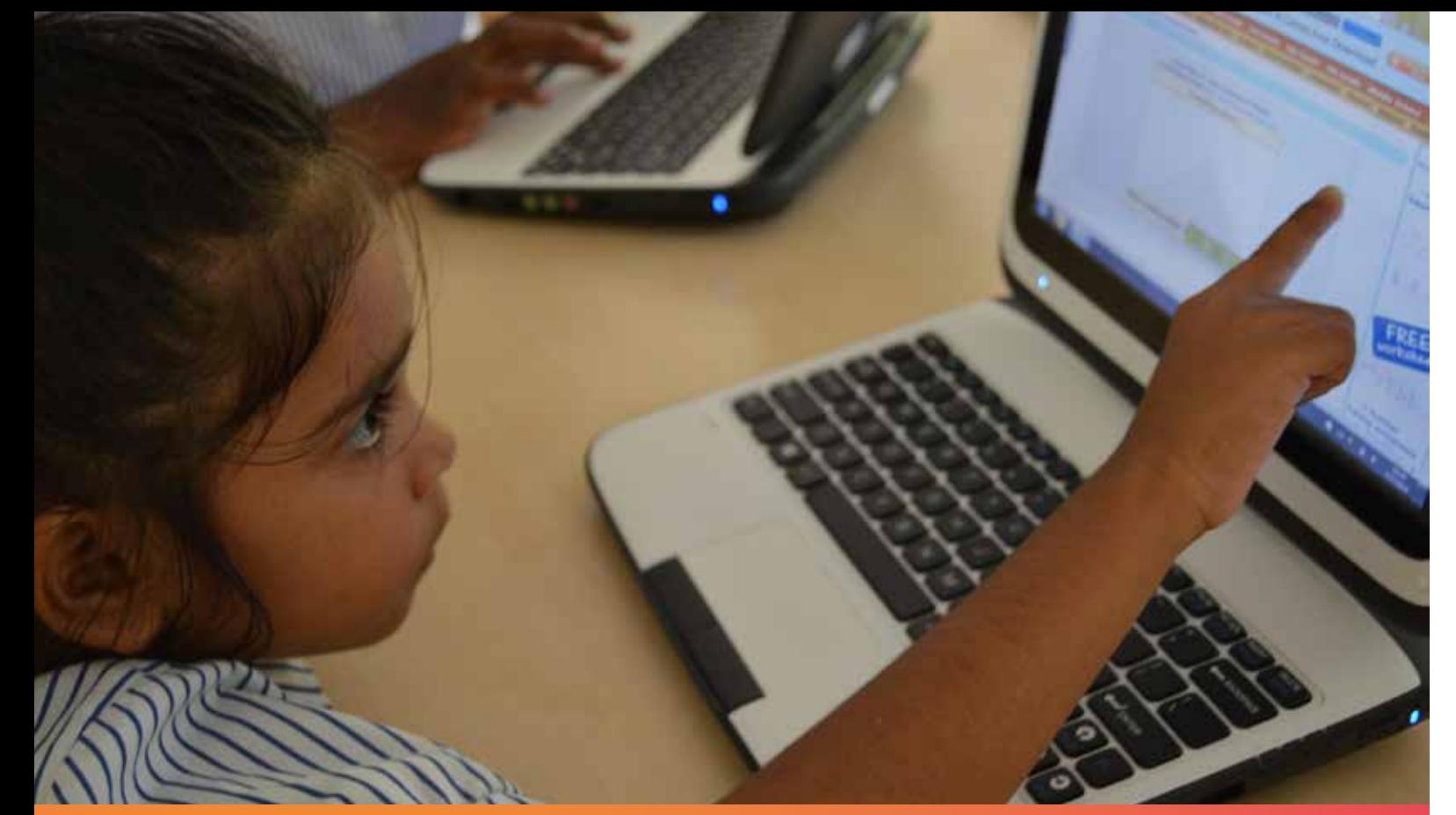

# **Werkblad Maak een poster met Glogster**

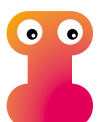

**1. Make sure all pupils have installed the following Prowise programs on their computer:**

- **• Prowise Presenter:**
- **http://prowise.com/nl/service/presenter/?downloads**
- **• Pro Connect. With this you can connect to various devices that allow you to play games, for example.**
- **• ProQuiz**

**2. As an introduction, show an example of a class about Amsterdam, made with Prowise. But first, start by making a word cloud to introduce the subject 'Amsterdam'. To do this, you open Prowise and you click on the Pro Connect button in the lower right-hand corner. Connect to the computers of the pupils. In the same window, you now go to the Tools button. Here you will find a tool to make a Word Cloud. Ask the pupils to type words on their computer that they associate with Amsterdam. These words will automatically appear in the Word Cloud on the digital board.** 

**3. Now, show the example class about Amsterdam that is made with Prowise. You will find this class in Prowise, by clicking on the icon of the file in the lower part of the screen. Click 'Open' and look for Amsterdam.** 

**4. Tell the pupils they will be making a class or lecture for the digital board themselves and hand out the Prowise manuals.**

**5. Show the various subjects in Prowise Presenter and demonstrate how to use them. The pupils can participate right away on their own computers. Discuss in order:**

- **• Explanation of menu bar**
- **• Backgrounds, images, videos and tools**
- **• Select and edit**
- **• Draw, write and format text**
- **• Save and open**
- **• Make an interactive quiz**

**6. Have the pupils find information for their class or lecture. Give them the task to include at least the following items in their presentation:**

- **• A video**
- **• Images with informative text**
- **• An interactive quiz**

**7. At the end of the class, a few presentations can be shown, depending on how much time you have left.** 

**This class is subject to media literacy. Media literacy is not a separate subject, but can be covered as part of other subjects. Children need new basic skills because of the arrival of new media. It is not only important for them to understand a text, but also to learn to deal with images and understand what the new media demand of them.**

#### **This workshop aligns with the following key goals of primary education:**

- **• Pupils learn to collect information. They learn to present this information in a structured way.**
- **• By doing this, they also learn to pay attention to visual elements and colour.**
- **• Pupils learn about the characteristics of a computer.**

# **How to set up your class:**

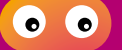

What search engines are you going to use?

I found on the internet:

Name search engine:

Information:

Name search engine:

Information:

Name search engine:

Information:

# **ColoPHon**

The Medialab is sponsored by:

This material is part of the Media Lab, a project organized by the Stichting de Cultuur Kameleon in collaboration with Biblioteka Nashonal Kòrsou, Stichting Jong Bonaire, Philipsburg Jubilee Library,

Stimul-it and the LOFO (UoC). www.medialabcuracao.com, www.medialabsintmaarten.com, www.medialabbonaire.com

Text Marja Hedeman. Translation Saskia Fiselier. Editorial and composition Yvonne Willemsen. Editing Saskia Luckmann Meijer.

The Medialab is sponsored by:

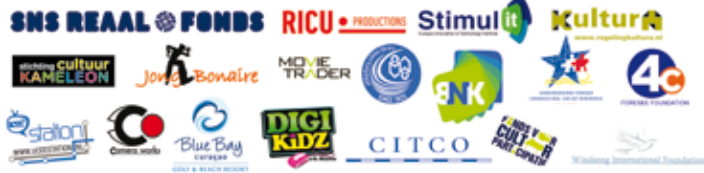

Nothing except the worksheets from this publication may be reproduced and / or published by print, photocopy, microfilm or by any means without prior permission of the Foundation Cultuur Kameleon wwww.stichtingdecultuurkameleon.com.